# **La facture QR**

**Établie sur papier ou au format numérique (PDF), la facture QR comporte un code QR contenant toutes les informations de paiement pertinentes, une section paiement et un récépissé.**

Principales informations à connaître :

- Le QR code situé au milieu de la section paiement contient les détails du paiement également reportés sous forme de texte normalement lisible.
- Grâce au QR-code, l'utilisateur n'a plus besoin de saisir manuellement les informations relatives au paiement de la facture et peut procéder tout simplement au règlement.
- **Les informations obtenues après avoir scanné le code QR doivent être comparées avec les détails du paiement figurant sur la facture (IBAN, bénéficiaire, montant, etc.).**
- La facture QR vise à simplifier l'émission de factures par une entreprise et son paiement par le client, tout en réduisant les sources d'erreurs.

# **La facture QR en bref**

La facture QR est composée de deux parties : un récépissé et une section paiement. Le QR code situé au centre de la section paiement est exploitable à l'aide d'un lecteur de codes QR, une webcam ou la caméra d'un smartphone. Ce code contient toutes les informations nécessaires pour effectuer le paiement de la facture sur laquelle il figure. Il est possible également d'y intégrer d'autres informations qui pourront servir à simplifier le travail de la comptabilité.

Autre possibilité, vous pouvez détacher la section de paiement et le récépissé de la facture et les remettre au guichet postal où vous effectuez le paiement. Le récépissé vous sera restitué comme preuve de votre paiement. Vous pouvez également régler votre facture QR en envoyant la section paiement avec un ordre de paiement sous enveloppe à votre centre de traitement.

# **OBanking en toute sécurité!**

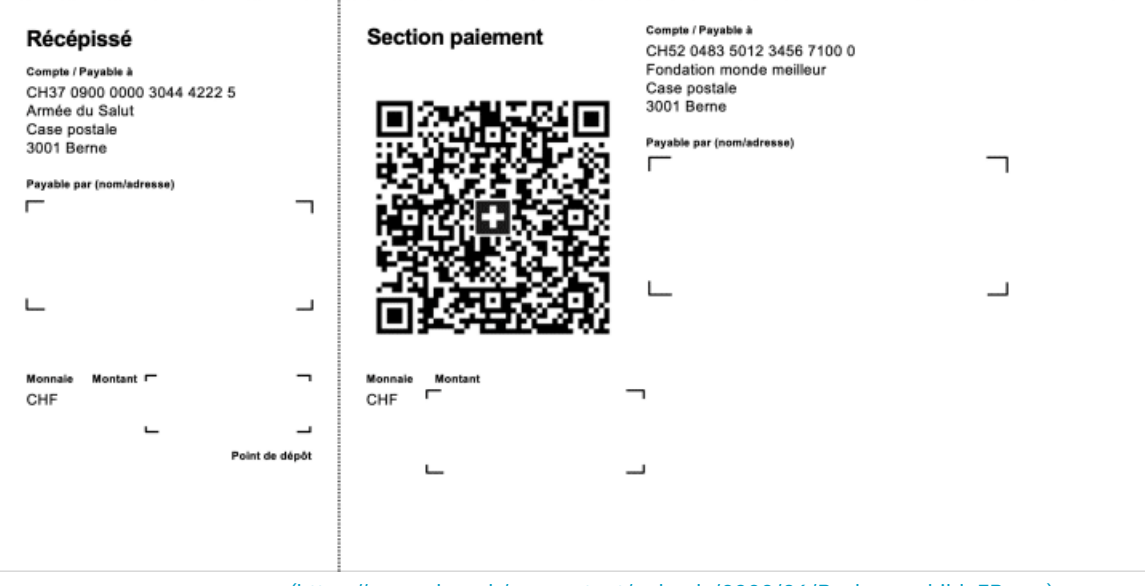

[\(https://www.ebas.ch/wp-content/uploads/2020/06/Rechnungsbild\\_FR.png\)](https://www.ebas.ch/wp-content/uploads/2020/06/Rechnungsbild_FR.png)

Source : Le site Internet de SIX [\(https://www.six-group.com/de/products-services/banking-services/billing-and-payments/qr](https://www.six-group.com/de/products-services/banking-services/billing-and-payments/qr-bill.html)[bill.html\)](https://www.six-group.com/de/products-services/banking-services/billing-and-payments/qr-bill.html)

# **Quelles sont les consignes de sécurité à suivre avec les factures QR ?**

**Les informations obtenues après avoir scanné le code QR doivent correspondre aux informations de paiement reportées sous forme de texte normalement lisible sur la facture (IBAN, bénéficiaire, montant, etc.). Si ce n'est pas le cas, il faut interrompre immédiatement la procédure de paiement !**

Il est important de procéder à cette vérification car des criminels sont susceptibles d'envoyer par email des factures dont le code QR pourrait renvoyer à un numéro de compte différent de celui indiqué en texte clair sur la facture.

### **Possibilités de paiement**

La facture QR facilite la procédure de paiement des factures. Au lieu de taper manuellement les numéros de référence et numéros de compte, la lecture du code QR permet d'obtenir automatiquement toutes ces informations.

En tant que particulier, vous avez trois possibilités pour payer les factures QR :

#### **Par e-banking**

Ouvrir une session d'e-banking, lire le code QR à l'aide d'un lecteur de code QR, de la webcam ou de l'appareil photo du smartphone et cliquer sur un bouton pour déclencher le paiement.

#### **Par Mobile Banking**

Ouvrir l'application de banque en ligne sur le smartphone, lire le code QR avec la fonction correspondante et appuyer sur le bouton de l'écran tactile pour déclencher le paiement.

#### **À la poste**

La facture QR fonctionne de la même manière que les bulletins de versements habituels et peut se payer au guichet d'un bureau de poste, d'une filiale partenaire ou par ordre de paiement sous enveloppe à la banque.

https://www.youtube.com/embed/oGKN-BbjMts

Source : Le site Internet de SIX [\(https://www.six-group.com/de/products-services/banking-services/billing-and-payments/qr](https://www.six-group.com/de/products-services/banking-services/billing-and-payments/qr-bill.html)[bill.html\)](https://www.six-group.com/de/products-services/banking-services/billing-and-payments/qr-bill.html)

### **Comment établir ses propres factures QR**

En tant qu'émetteur de factures, vous pouvez imprimer vos factures QR sur du papier blanc, ce qui vous évite de commander des bulletins de versement préimprimés à votre banque.

Le site indépendant [www.qr-rechnung.net](http://www.qr-rechnung.net/) (http://www.qr-rechnung.net) offre gratuitement aux particuliers, associations et petites entreprises qui ne produisent des factures que de manière occasionnelle (et ne possèdent donc pas de logiciel spécial), la possibilité d'émettre leurs propres factures QR.

Vous trouverez d'autres informations à ce sujet sur le site Internet de SIX [\(https://www.six-group.com/de/products-ser](https://www.six-group.com/de/products-services/banking-services/billing-and-payments/qr-bill.html)[vices/banking-services/billing-and-payments/qr-bill.html\)](https://www.six-group.com/de/products-services/banking-services/billing-and-payments/qr-bill.html) .

*Un code QR (en anglais Quick Response Code) est une mosaïque de petits carrés noirs et blancs contenant des informations codées en mode binaire (informations concernant un lien vers un site web par exemple).*

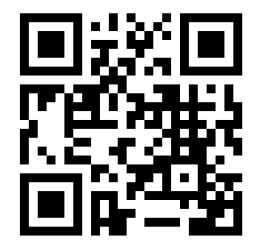

*[\(https://www.ebas.ch/wp-content/uploads/2020/02/qrcode.svg\)](https://www.ebas.ch/wp-content/uploads/2020/02/qrcode.svg)*

*Exemple du code QR de « eBanking – en toute sécurité ! »*